Adobe Photoshop Free Download Download

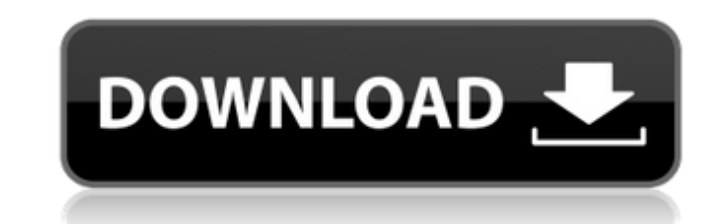

**Download Free Photoshop For Windows 7 Crack +**

Photoshop CC 2015 has dozens of important new features not present in any version of Photoshop past. These include path tracing, Batch Enhance, graphics tablet support, the Liquify filter, and several tools found in higher-end versions, including Photo Filter, Content-Aware Fill, and Adjustment Brush. You can read about all these tools and new features in Chapter 4. In this chapter, we explain in detail how Photoshop creates and manipulates images. We also cover several aspects of how to edit images, including layers and the powerful selection tool. You'll find lots of helpful resources throughout the chapters that show you how to install Photoshop on your computer, how to use the software, and how to view and print your photos using the Camera Raw and Photoshop CS6. Making an Image Selection Photoshop has more than 30 different selection tools at its disposal. Several different methods are used in Photoshop to make a selection, and you can select different types of areas from different types of layers. Making selections is the first step in any Photoshop editing project. Making selections When you make a selection, you add an editable area around a part of the image that you want to manipulate. What you select depends on what kind of layers you use in your project. You usually want to make a selection from a background layer, but you can select almost any object and group it in its own layer. Photoshop's selection tools are available in the Layers panel and in the Tools panel. To select more than one area at a time, hold down the Shift or Option key on your keyboard while you make the selection. Figure 4-1 shows the Layers panel with an image set on multiple layers. \*\*Figure 4-1:\*\* Pick what you want and then click and drag to select it. The Layers panel offers several ways to select and group the items in your images. The best way to understand how this panel works is to take the following steps: 1. Open the Layers panel and click the Lock Selected option. You can see the menu options for the Layers panel at the top of the panel in Figure 4-1. 2. In the Layers panel, select an item that you want to select. In Figure 4-1, I selected the red object. As I do so, I see the area highlighted in red. (You see a similar result when you select an image

**Download Free Photoshop For Windows 7**

The purpose of this guide is to demonstrate how to install Photoshop Elements, create a new image, add text and other features and export the image to web. We will use the following tutorial: If you already installed Photoshop, you can skip this tutorial. If you don't already

have, be sure to follow our easy and safe tutorial to setup your computer with the best free ad blockers. 1. Install Photoshop Elements. You can download Photoshop Elements from this link. This is an offline installer for Windows. You need to use the default installer, not the Windows Store version. Just download the file and run the setup, and follow the prompts. After you install it on your computer, you can use it and have all of Photoshop Elements' features. Sometimes, you need to install multiple versions of the software. Check here if you want to know how to install multiple versions of Photoshop Elements. We will be using the Lightroom 6 format: If you are using Lightroom 6 or newer, you can simply use the icon in your taskbar. If you are using older versions of Lightroom, you will need to download the Lightroom 6 format from this link. 2. Create a new image If you are using Photoshop Elements, you can use the "Open image" button in the tool bar. If you are using Lightroom, you will need to press the "Load From File" button in the panel to open the image. If you need a new image for this tutorial, you can use the "Rectangular shape." Click "Undo" if you want to undo the last step. You can use different colors for black and white and adjust the brightness, contrast and color balance in the "Basic" tab. You can use the "Shift+Alt+3" keys to enlarge the image. You can use the "Crop" tool to crop the image. Press "C" to crop the image. You can use the "Grid" tool to move the cropped image on the grid. Click the arrows in the grid to move the image. You can use the "Undo" tool to edit the image 05a79cecff

**Download Free Photoshop For Windows 7 Serial Key**

Brush Settings Brush Settings An image brush is a brush with an attribute palette (up to 8 different attributes you can combine to adjust how an image brush behaves). These settings work much like the Set options in the Brush and Rectangle dialog boxes. To adjust an image brush's settings, select it in the Toolbox, choose the Brush Settings button on the Brush panel menu and enter the desired settings in the Brush Settings dialog box. When You Work in Photoshop When You Work in Photoshop Photoshop uses layers to organize its data on a canvas. Layers can be created or modified, used to organize your image, or be combined to edit your image. The Layers dialog box has controls that allow you to organize your layers into named folders, create new layers, or move layers within the canvas. There are four ways to use the Tools panel in Photoshop: Tools, Adjustments, Layers, and Paths. The Tools panel provides useful tools and functions such as erasing, crop marks, and masks. The Adjustments panel lets you change the levels and curves of an image's white and black points (registers). The Layers panel helps you find and activate layers and commands. Finally, the Paths panel lets you create a new path, adjust the path, or add or delete points along a path. Click the Image menu and choose Adjustments > Despeckle. Image Type Click the Filter menu and choose Despeckle. In Photoshop, every type of image can be adjusted with different tools to achieve the desired result. You can change the intensity of the despeckle effect by dragging the sliders at the bottom of the despeckle settings box. Here are some examples of how to use the despeckle effect in Photoshop. Go to File > Automate > Create Motion Path. Choose Foreground Path > Pencil and drag through your image. Go to Layer > New > Ellipse. Change the size of the ellipse and drag it into your photo, and then use the Move option in the Options bar to adjust it. Go to Layer > New > Layer via Copy. Choose the layer to be pasted and set the Opacity of the new layer. Drag a rectangle over your photo and release. Create a new layer and use the Move option in the Options bar to adjust the rectangle. Go to Layer > New > Layer via Cut. To remove an unwanted element or

**What's New in the?**

CAMO Camo Top Trailer by Stieg Larsson and The Girl With The Dragon Tattoo Camo Top Trailer by Stieg Larsson and The Girl With The Dragon Tattoo Camouflaged trucks are awesome and you will not find a better example than the one from Camo Top Trailer. As a

tribute to one of the most celebrated books of all time, this limited edition trailer brings to life the atmosphere of The Girl With The Dragon Tattoo and The Girl Who Played With Fire. The Camo Top Trailer is the result of a partnership between author Stieg Larsson and car designer/builder Anton E. Busch. The trailer was built by Tiny Torpedo and it comes with two hydraulic brakes, four speakers, a builtin stereo system with a CD player, a central locking system, a mini fridge, and an electric lock. The camo top was designed by Surfaces of Sweden and is made of a 2 mm rip-stop canvas and a 2 mm foam padding. On the front side, the Camo Top Trailer is painted black with red lining and a red "top". The cargo area of the vehicle has space for two bicycles. "The Camo Top Trailer was the first project in collaboration between the author, Anton Busch and myself," said Martin Shkreli, the CEO of Evil Geniuses, Inc, the company behind TinyTorpedo. "It was clear from the beginning that Anton and I had something special in mind. The Camo Top Trailer is an homage to the wonderful book/movie and it's a fitting tribute that this vehicle was designed by Anton." Stieg Larsson started his career as a journalist at the news magazine Aftonbladet, before he became a full-time author of the best-selling crime novels The Girl with the Dragon Tattoo and The Girl Who Played With Fire. Stieg was found dead in his apartment in Stockholm on December 19, 2004. His last published work was the novella Lions in Winter, just a few weeks before his death.Pain intensity and disability over time in fibromyalgia: a factor analytic study. Pain intensity and disability may be understood as two separate concepts. In order to examine the distinctiveness of these constructs in the chronic pain condition, data from a 3-year follow-up of a fibromyalgia population were analyzed by means of factor analysis. The factors were: pain intensity, disability,

## **System Requirements:**

<https://www.solaiocompound.it/wp-content/uploads/2022/07/marcsere.pdf> [http://www.visitmenowonline.com/upload/files/2022/07/pnorkzaPo7ew1OIBBuAo\\_01\\_0e935c876964c1bc0a7d8fdb44d375eb\\_file.pdf](http://www.visitmenowonline.com/upload/files/2022/07/pnorkzaPo7ew1OIBBuAo_01_0e935c876964c1bc0a7d8fdb44d375eb_file.pdf) <https://mandarinrecruitment.com/system/files/webform/benobene893.pdf> <https://queery.org/free-vector-backgrounds/> <https://forms.acponline.org/sites/default/files/webform/lizmarb442.pdf> [https://mxh.vvmteam.com/upload/files/2022/07/QxJVkIUJoJVWsnZnyDVi\\_01\\_f6b6b516965506a914df38f2117d1632\\_file.pdf](https://mxh.vvmteam.com/upload/files/2022/07/QxJVkIUJoJVWsnZnyDVi_01_f6b6b516965506a914df38f2117d1632_file.pdf) <https://www.fairlabels.net/adobe-photoshop-cs3-serial-number-for-crack/> [https://youtubemap.net/wp-content/uploads/2022/07/photoshop\\_kostenlos\\_downloaden\\_vollversion.pdf](https://youtubemap.net/wp-content/uploads/2022/07/photoshop_kostenlos_downloaden_vollversion.pdf) <https://seoburgos.com/wp-content/uploads/2022/07/chanzak.pdf> <https://www.reperiohumancapital.com/system/files/webform/feedire451.pdf> <https://sandylaneestatebeachclub.com/wp-content/uploads/2022/07/tamidemo.pdf> <https://alafdaljo.com/1000-free-border-styled-banner-psd-600-free-ultra-hd-―/> https://cuteteddybearpuppies.com/2022/07/adobe-photoshop-re<mark>222020</mark>22 <https://cecj.be/adobe-photoshop-shapes-free/> <https://xtc-hair.com/wp-content/uploads/2022/07/ozagle.pdf> <https://j4miejohnston.com/the-best-photoshop-actions-for-photographers/> <https://parsiangroup.ca/2022/07/30-realistic-sky-photoshop-gradients/> <http://www.ventadecoches.com/adobe-photoshop-free-download-with-serial-key-filehippo-2-7/> [http://colombiasubsidio.xyz/wp-content/uploads/2022/07/dot\\_brush\\_photoshop\\_free\\_download.pdf](http://colombiasubsidio.xyz/wp-content/uploads/2022/07/dot_brush_photoshop_free_download.pdf) [https://www.essexma.org/sites/g/files/vyhlif4406/f/uploads/050222\\_atm\\_warrant.pdf](https://www.essexma.org/sites/g/files/vyhlif4406/f/uploads/050222_atm_warrant.pdf)

Minimum: OS: Windows 7 64-bit Processor: Intel Pentium IV or later Memory: 3 GB RAM Graphics: DirectX 9 compatible video card with at least 256 MB of video memory Hard Drive: 5 GB available space Recommended: Processor: Intel Core 2 Quad or later Memory: 4 GB RAM Graphics: DirectX 10 compatible video card with at least 512 MB of video memory Features